#### **Corso BIM**

La piattaforma di riferimento è www.geoform.org

### **Per accedere al corso sulla home page occorre cliccare su corsi**

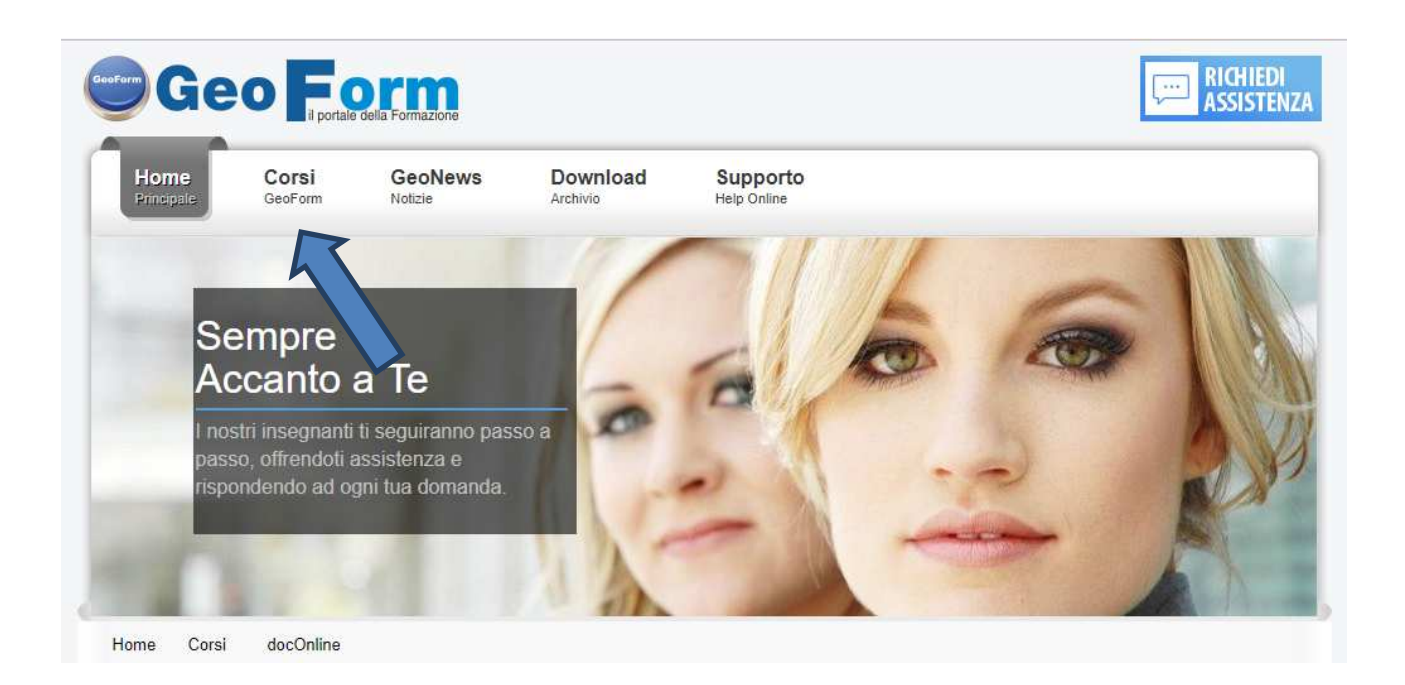

#### **Scorrere l'elenco e cliccare sul corso BIM**

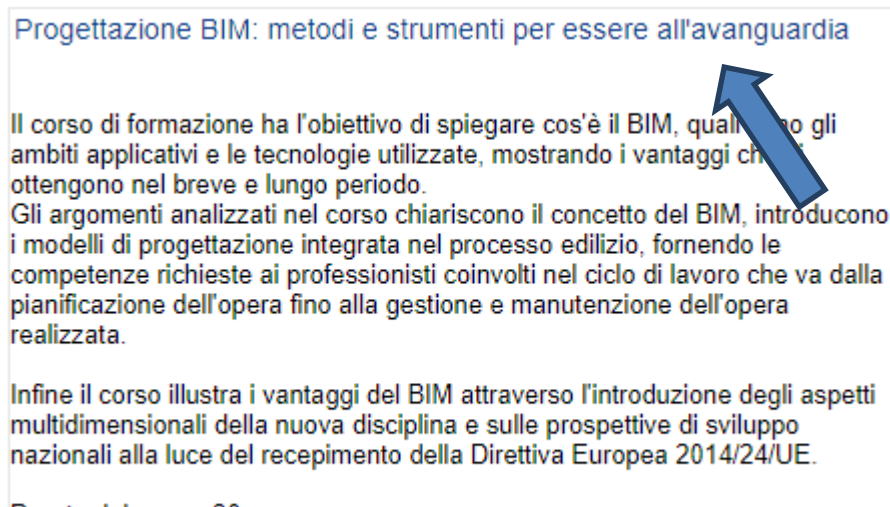

Durata del corso: 30 ore

## **Compare la seguente schermata:**

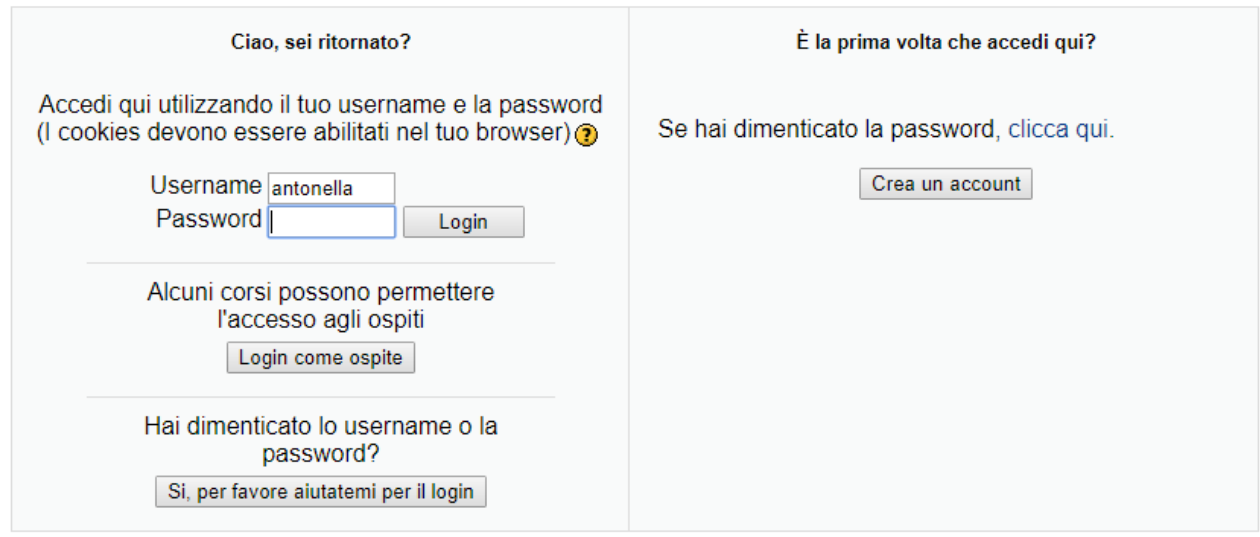

### **Chi non ha mai creato un account deve cliccare su Crea un account**

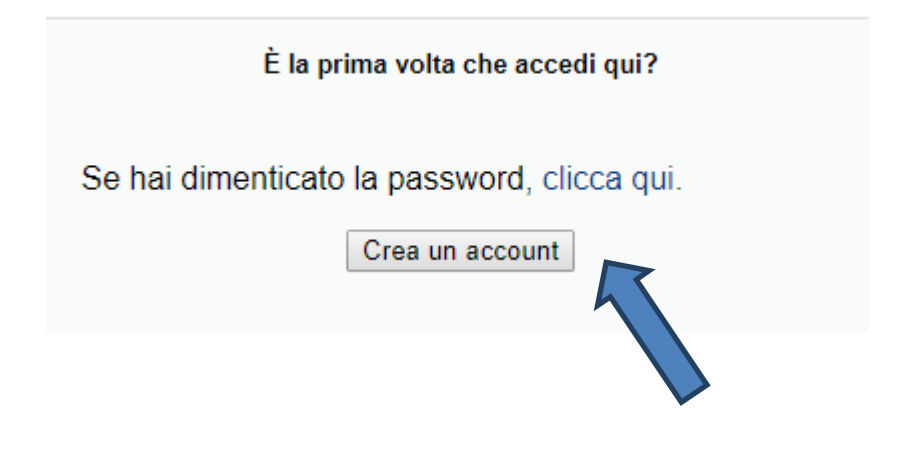

## **Nella schermata che compare inserire tutte le informazioni e cliccare su Crea il mio account**

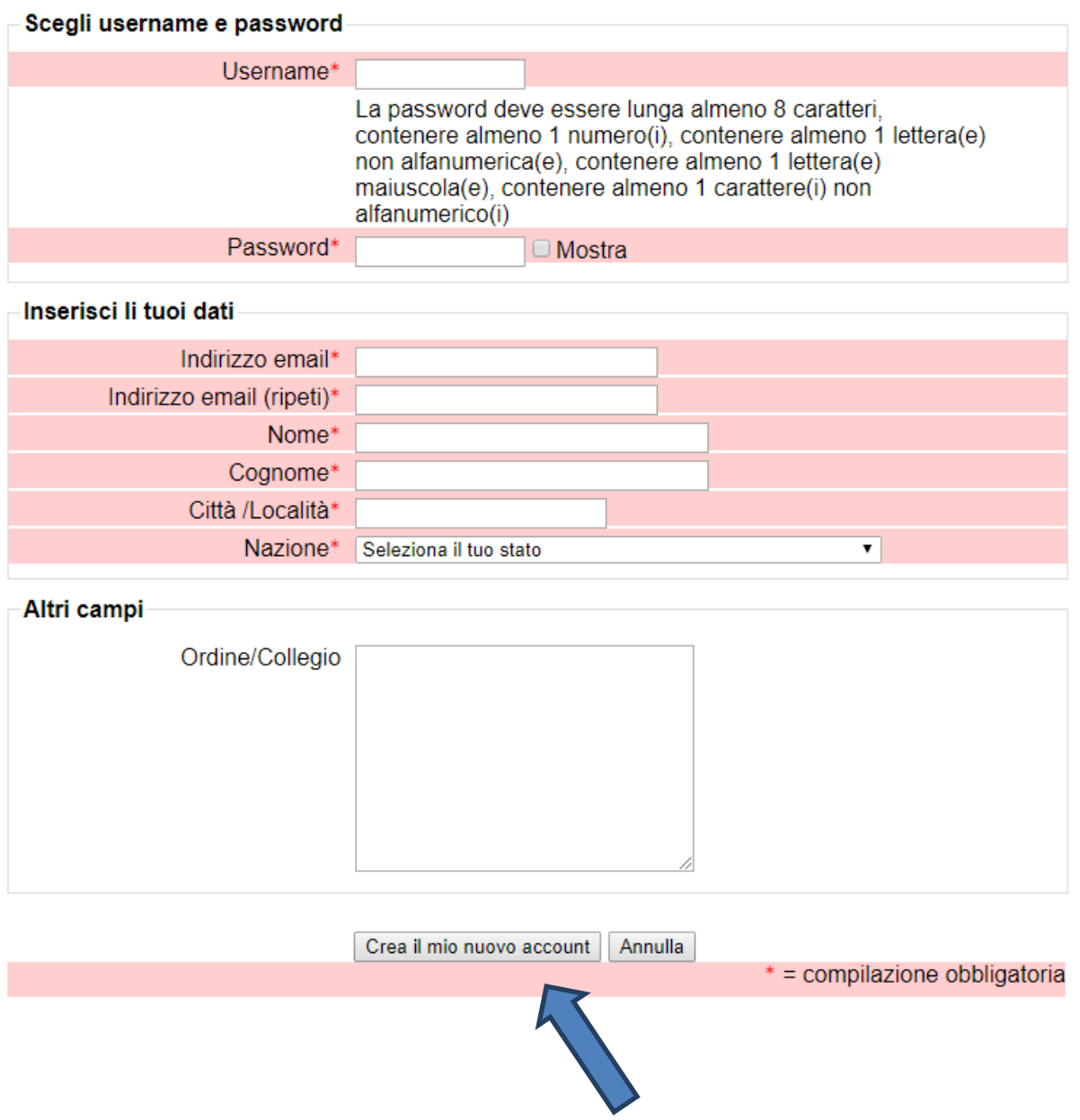

**In posta elettronica arriva una mail da confermare** 

# **Successivamente le sue credenziali vengono attivate manualmente dal gestore del portale GeoForm**

**Chi possiede già le credenziali deve solo inserirle:** 

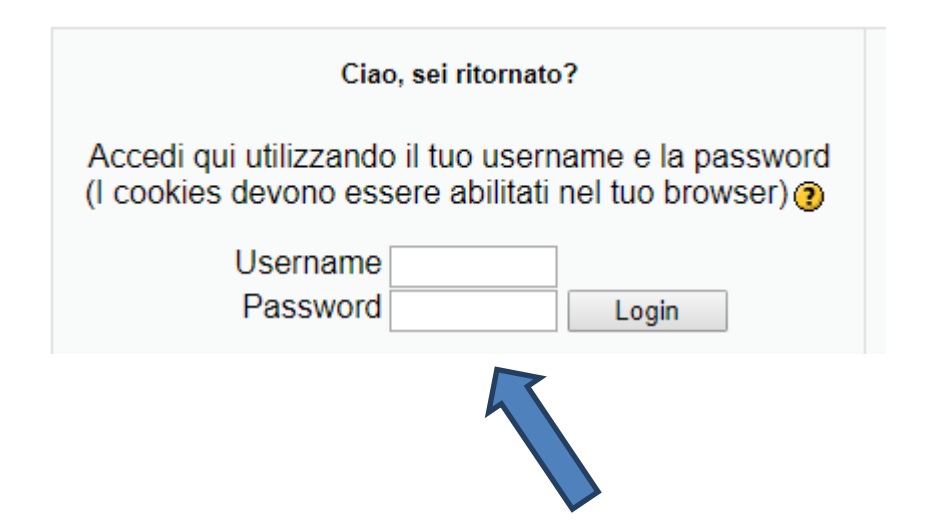

**Chi possiede un account ma ha dimenticato le credenziali deve recuperarle:** 

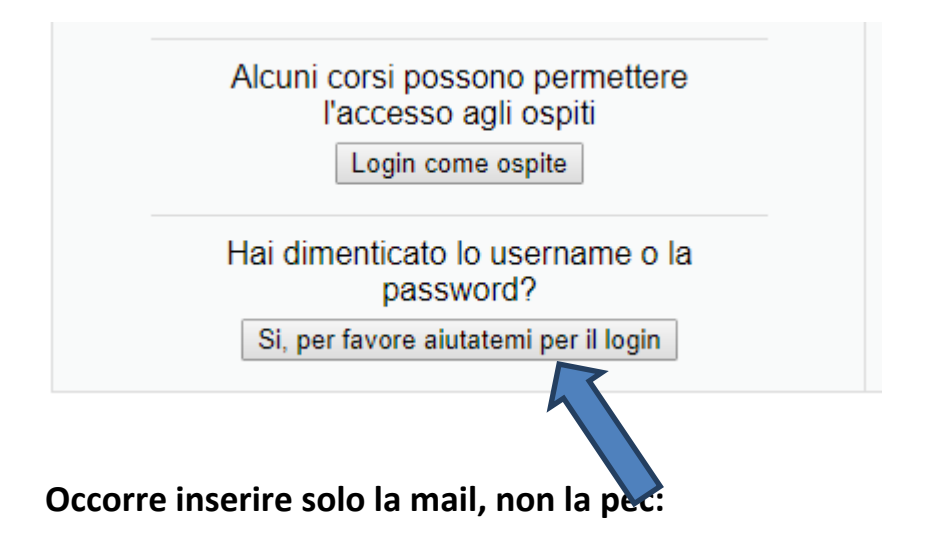

I tuoi dati devono essere reperiti nel database di Moodle. Inserisci il tuo username oppure la tua email nelle caselle corrispondenti. Non è necessario inserirli entrambi. Password dimenticata Username Indirizzo email [ OK Annulla **All'indirizzo mail verranno inviate le nuove credenziali**